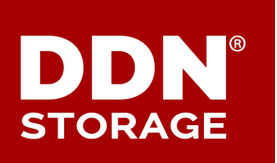

# **TECHNICAL SUPPORT BULLETIN**

**DDN TECHNICAL SUPPORT | SPT-TSB-0033 (B0) | 10 OCTOBER 2016**

# **SFA**® **OS**

# **Background Verify Scans are MANDATORY on All Storage Pools**

# **Determination of Best Practice**

#### Background Verifies Required

DDN has determined that, during normal operation, background verify scans MUST be enabled on ALL storage pools on all SFA storage arrays in all configurations and in all application environments, including test environments. This requirement applies to SSDs, high-RPM SAS, near-line SAS, and SATA drive pools without exception.

If background verifies are turned off briefly for diagnostic purposes at the direction of a DDN engineer, they must be resumed immediately thereafter.

When enabled, a background verify scan continuously scans the designated storage pools for medium errors, recovered errors, and inconsistencies between data and parity or error detection checksums (when the DirectProtect DIF feature is enabled). Errors are automatically repaired in the background if sufficient redundancy exists in the pool. A user-configurable policy setting allows customers to manage the overhead imposed by the verification process and minimize its impact on performance.

#### **ALERT!** Background verify scans are **MANDATORY** on all pools on all SFA platforms. Failure to enable background verify scans can result in:

- Uncorrected medium errors
- Risk of data loss if a pool gets into a nonredundant state

#### Affected Products

All models of the S2A6620, SFA7700, SFA10K, SFA12K, and SFA14K storage arrays running any version of SFA OS are subject to this requirement.

# **Determining Current Verify Status**

Background verifies are enabled at two levels: (1) globally for the subsystem as a whole; and (2) locally for each pool. Background verify status must be checked at both levels.

#### Determining Global Verify Status for the Subsystem

To determine whether the background verify feature is enabled globally for the SFA subsystem, log in to either controller using SSH and enter the following command at the command line:

show subsystem

The resulting output should show the **Verify Policy** value as ENABLED. For example:

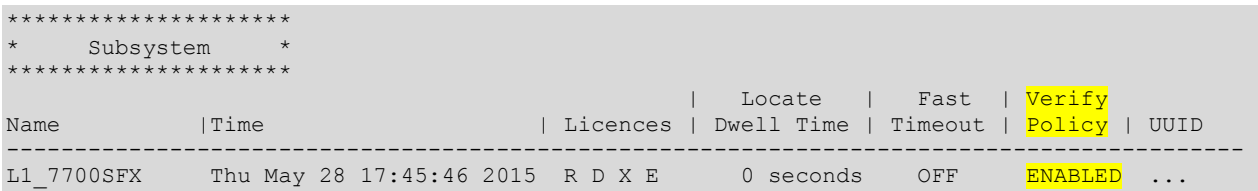

#### Determining Local Verify Status for Each Pool

Once the verify scan feature is enabled globally for the SFA storage array as a whole, the verify status of each storage pool must be checked individually. A given pool is protected by background verify scans only if both of the following conditions are met:

- *Verify scans are enabled* for that particular pool
- *Verify jobs* for that pool are running continuously and successfully

To determine whether verify scans are locally enabled for each storage pool, enter the following line command:

show pool

If verify scans are enabled correctly, the **Settings** and **Jobs** columns in the command output will *both* show a "V" entry *for every pool* on the SFA subsystem. For example:

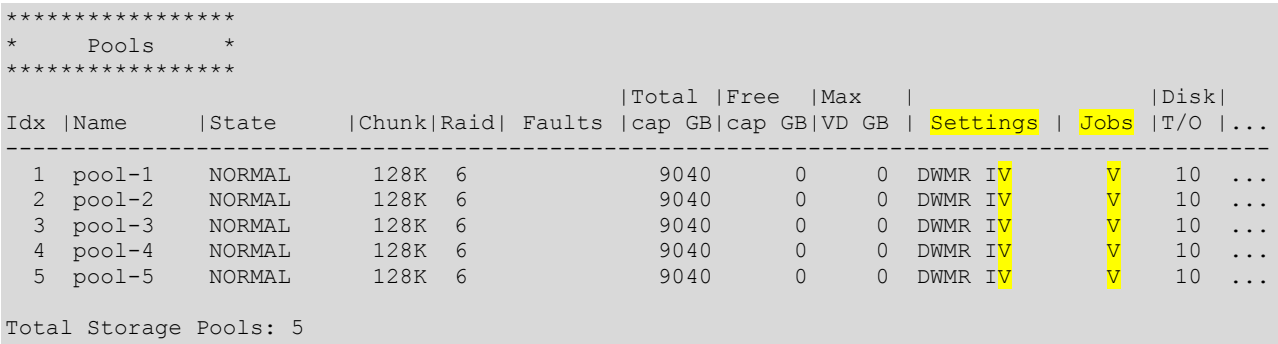

Then check the status of the verify jobs themselves. Enter the line command:

show job

In the **Background Jobs** section of the command output, ensure that all of the following are true:

- A verify job is running for *every* pool (see the job **Type**, **Target** and **State** columns)
- No error conditions for those jobs are shown in the **Status** column
- The **Fraction Complete** increments at least *daily*
- **100% completion is seen periodically for each pool as expected from the scan cycle time** established by the verify policy number (which is shown in the **Priority** column here)

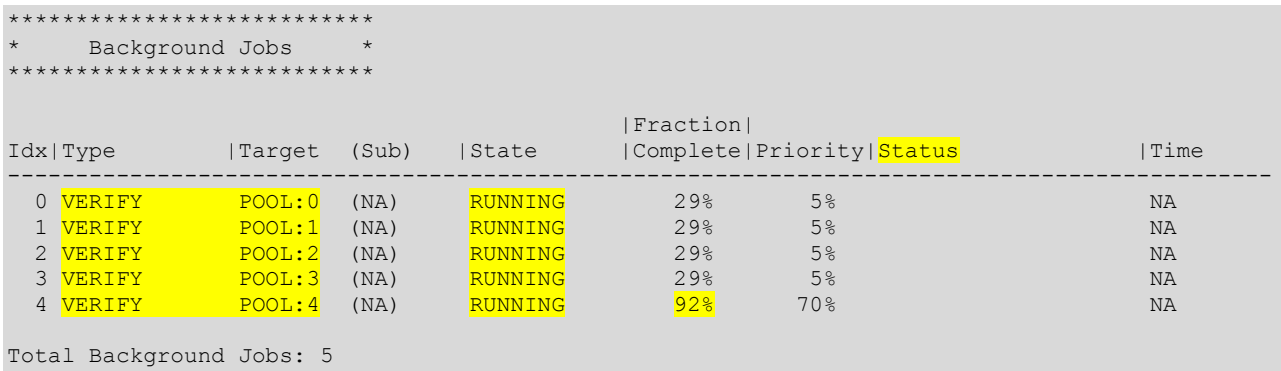

# **Enabling Background Verifies**

Background verifies are enabled at two levels: (1) globally for the SFA subsystem as a whole; and (2) locally for each pool. Background verifies must be enabled at both levels.

First, enable background verifies globally for the SFA subsystem with the line command:

set subsystem verify true

Then, *for each pool* defined on the subsystem, enable verifies by setting the pool verify policy to an integer value *greater than zero*. The syntax for the line command that sets pool verify policy is:

set pool *<pool-idx>* verify\_policy *<policy-number>*

where

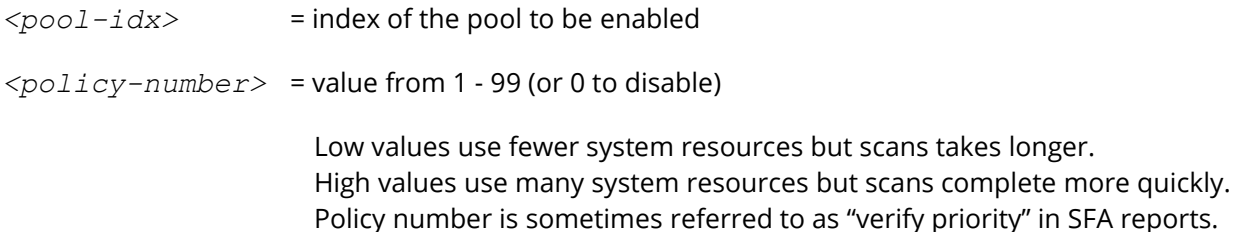

For example, to enable background verifies on pool 3 with a low-resource, long-duration verify policy number of 5, enter:

```
set pool 3 verify policy 5
```
Since background verify scans are meant to run in the background with minimal impact to foreground I/O, a low verify policy number should be chosen. A *verify policy number between 5 and 10* is suggested as a rule of thumb in the absence of more specific information. These values will verify an entire pool over the course of about 44.5 to 47 days, and will cycle through repeated verify scans of

this duration with little impact to overall performance.

## **Verify Policy Numbers and Scan Completion Times**

The verify policy number determines the duration of a scan cycle through a pool, with longer scan cycles taking fewer storage system resources at any given time. In this way the policy number regulates the performance impact of background verifies on foreground I/O. Verify policy number is related to resource consumption and scan cycle completion time as shown in the table.

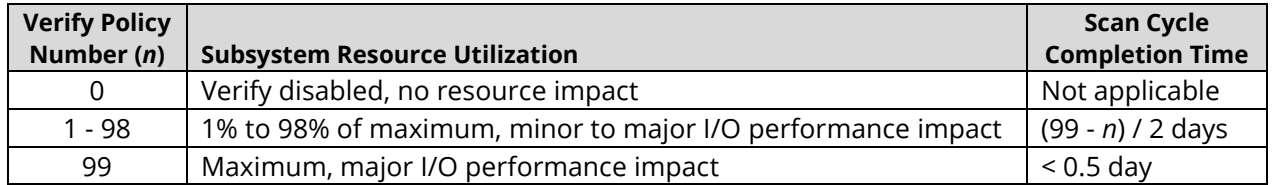

For example, if the verify policy number *n* on a pool is set to 5, the time to complete one full verify scan of the pool is approximately (99 - 5) /  $2 = 47$  days. If the verify policy number on a pool is set to 10, the time to complete one full verify scan of the pool is approximately (99 - 10) / 2 = 44.5 days.

To complete each verify scan cycle in a desired number of days *d*, set the verify policy number *n* according to the formula:

*n* = 99 - (2 x *d*)

For example, if you want to be sure a full verify scan is completed on a particular pool once every 30 days, choose a verify policy number equal to 99 -  $(2 \times 30)$  = 39. But be prepared to take a corresponding performance hit to foreground I/O.

Refer to the *SFA OS User Guide* for more information about background verify scans.

### **Contacting DDN Technical Support**

Please contact DDN Technical Support at any time if you have questions or require assistance. Support can be reached by phone, by email, or on the web as listed below.

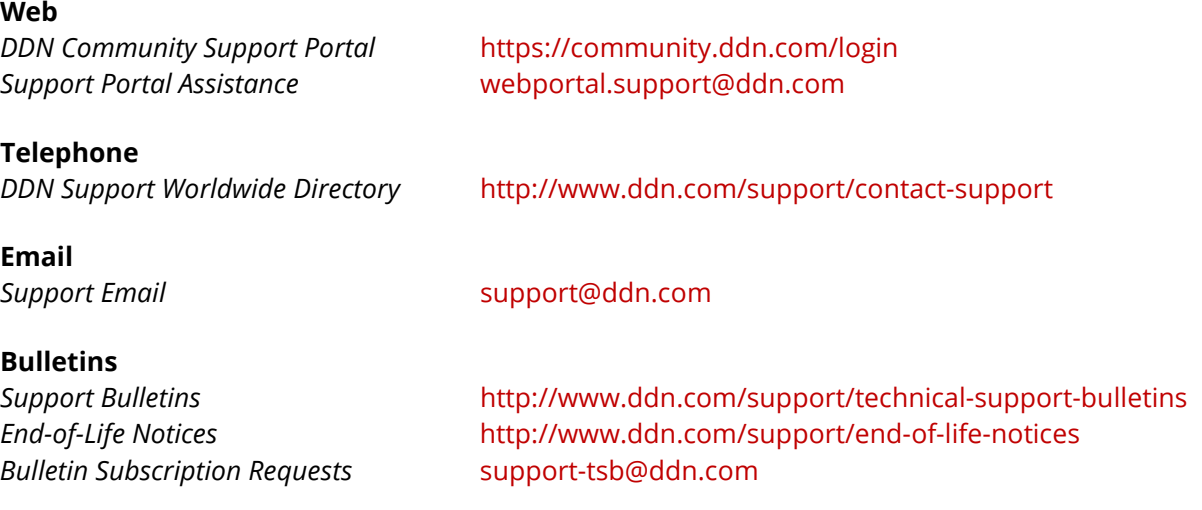